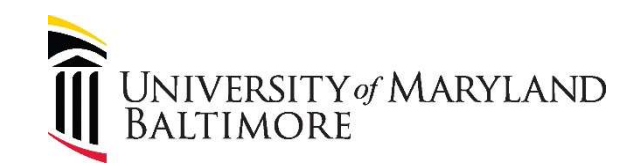

## MyPhone Self Care Portal – Forwarding Extension

## **\*Must be on UMB VPN\***

Forwarding Extension Steps:

- 1. Log into your Self Care Portal via <https://umaryland.edu/myphone>
- 2. Click the Phones Tab $\rightarrow$ Call Forwarding
	- a. Select Forward all calls to: Add a new number **OR**
	- b. Select Forward all calls to: Voicemail

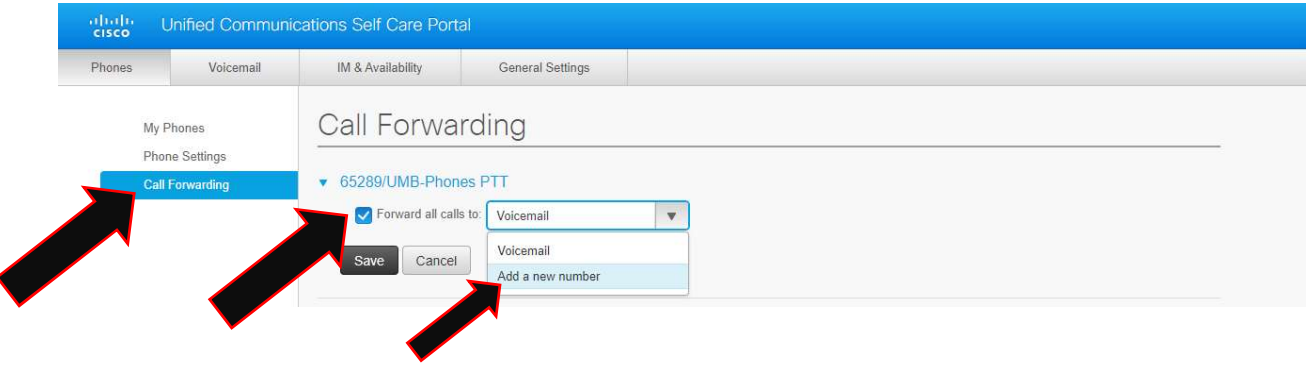

 3. Put in the 5 digit extension number you wish to forward to in the format XXXXX or **9** + 10 digit for **local area codes** (ex. 410, 443) 9XXXXXXXXXX or 91 + 10 digit for **long distance area codes** (ex. long distance cell phone) 91XXXXXXXXXX.

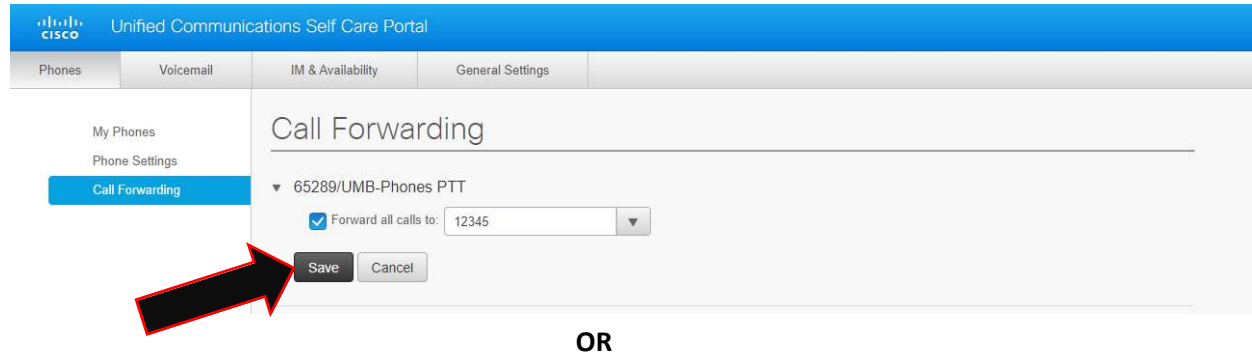

P a g e | 1

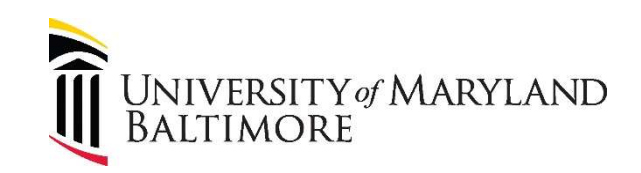

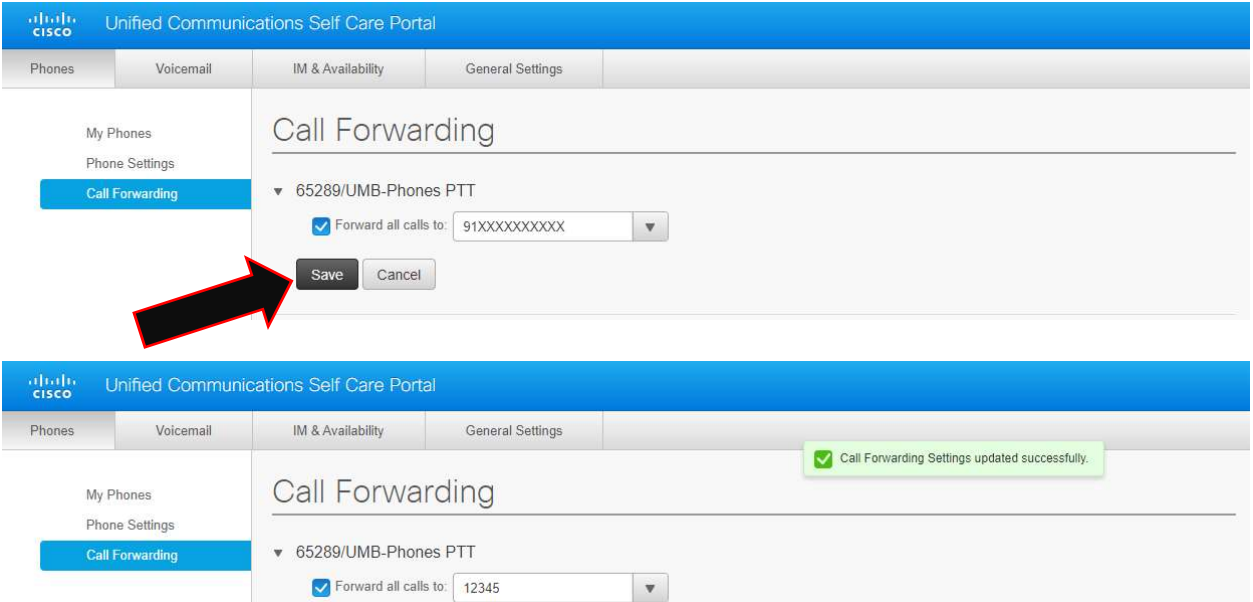

## 4. For Voicemail select Voicemail and hit SAVE

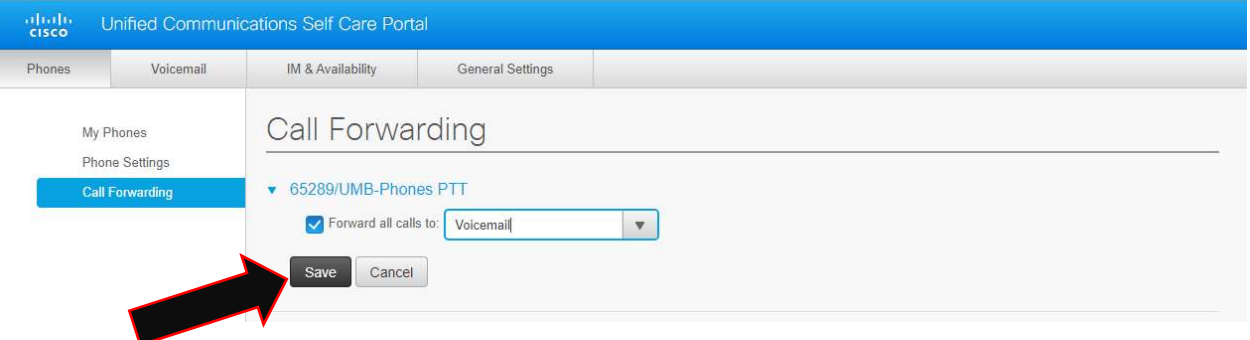

## 5. To turn off Call Forwarding uncheck the box and hit SAVE

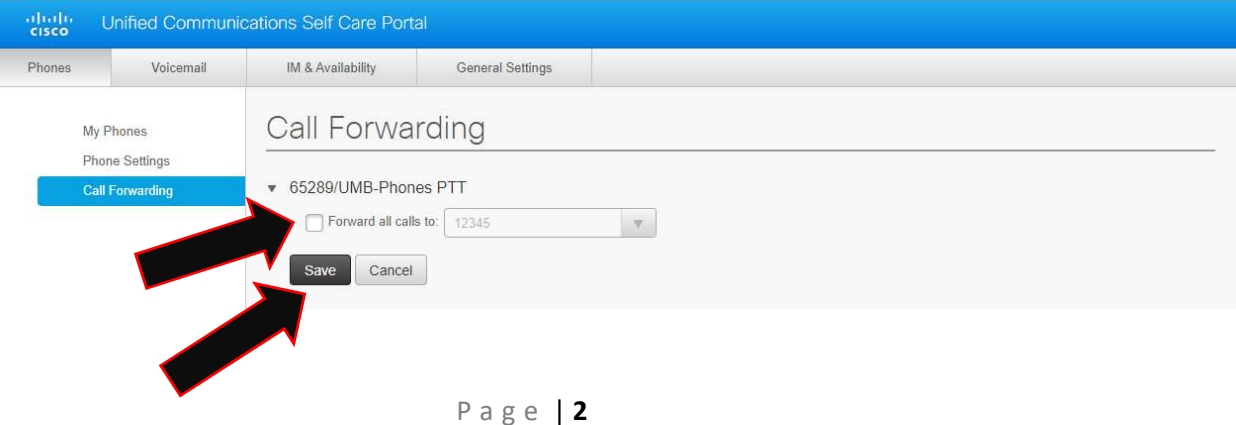

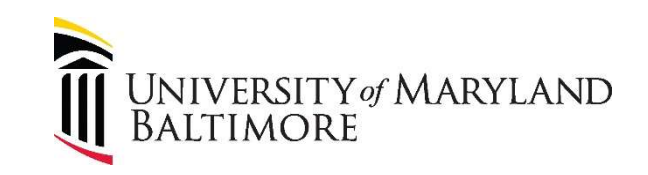

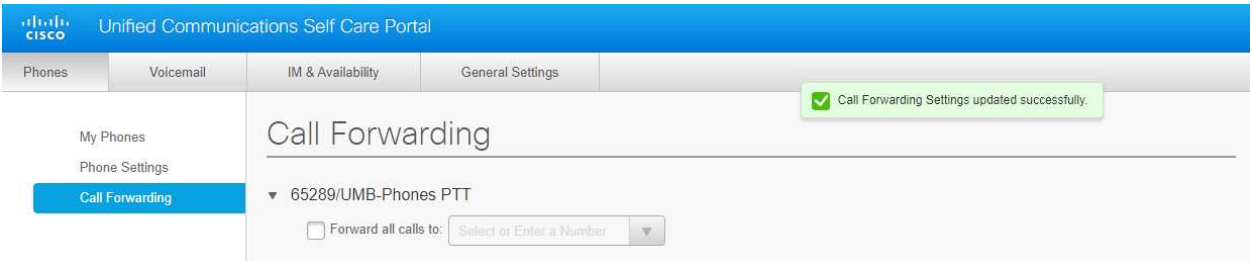